## **INSTRUKCJA przesyłania korespondencji w portalu procesowym dla potrzeb Wyborów 2024**

**1. Zgodnie z Komunikatem UKW dokumenty można przesyłać w portalu procesowym poprzez aplikację AP 12.02 Korespondencja wewnętrzna UMED**

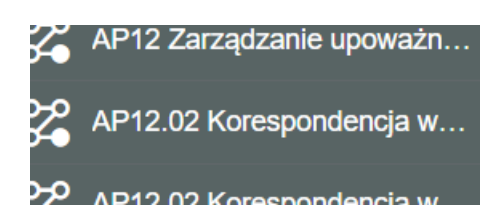

- 2. W sekcji "Treść pisma" wnioskujący wypełnia pole "Temat pisma w sprawie", **odpowiednio jako:**
	- **- deklaracja członkostwa w Kolegium elektorów,**
	- **- zgłoszenie kandydata w wyborach do Kolegium elektorów,**
	- **- zgłoszenie kandydata w wyborach do Senatu.**

**Jako typ załączanego dokumentu wybrać należy Gotowy do wysyłki (PDF) a następnie** załączyć plik/i w sekcji "Pismo w sprawie".

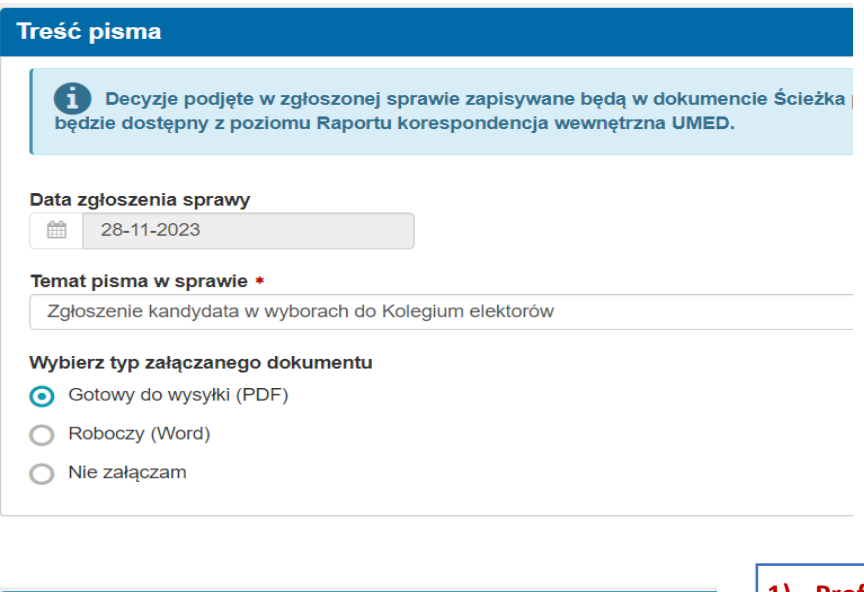

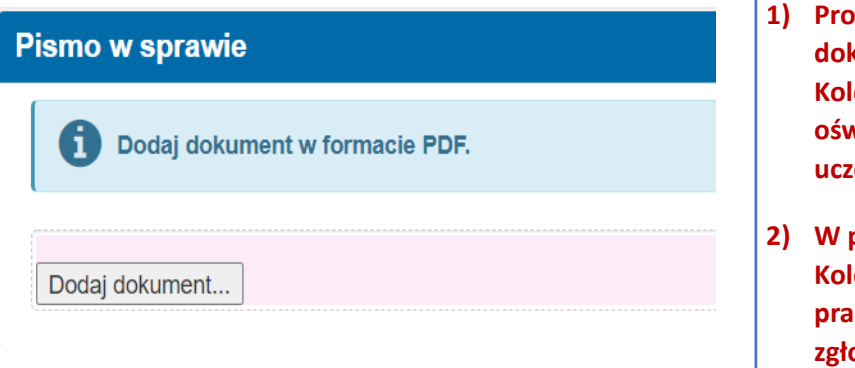

- **1) Profesorowie/profesorowie uczelni dokonując deklaracji członkostwa w Kolegium elektorów załączają wypełnione oświadczenie zawierające deklarację uczestnictwa**
- **2) W przypadku zgłoszenia kandydata do Kolegium elektorów z pozostałych grup pracowniczych w tej sekcji zamieszcza się zgłoszenie oraz oświadczenie kandydata\***

**W sekcji "Pismo w sprawie" wnioskujący może załączyć pliki bez podpisu – podpis zostanie wygenerowany systemowo.**

**\* W przypadku zgłoszenia kandydata dokonywanego przez innego pracownika**  wnioskujący, w sekcji "Pismo w sprawie", załącza wyłącznie zgłoszenie. **Zgodę kandydata wraz z oświadczeniem o spełnieniu warunków uprawniających do kandydowania załączy sam kandydat akceptując zgłoszenie.**

**UWAGA: Oświadczenia/Informacje lustracyjne przekazujemy do UKW wyłącznie w formie papierowej.**

**3. W kolejnym kroku wnioskujący wskazuje osobę merytoryczną do realizacji sprawy. Prosimy wskazać Elżbietę Sławińską lub Sylwię Olesińską z Działu Organizacyjno-Prawnego**

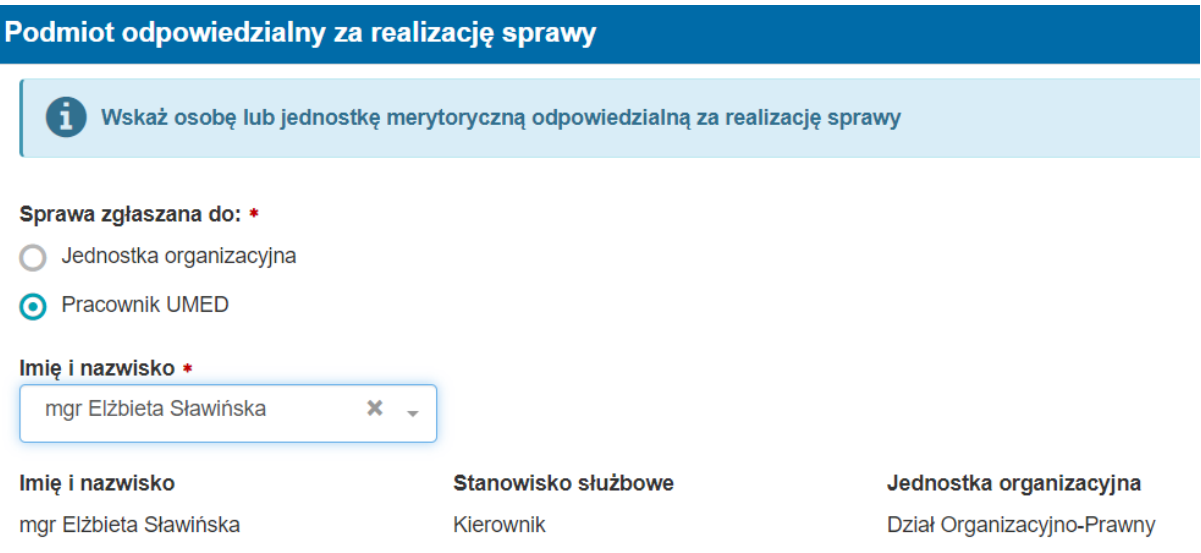

**4. Jeśli kandydata zgłasza inna osoba w sekcji "Akceptant dokumentów" wnioskujący zaznacza, że dokument wymaga dodatkowej akceptacji a na liście akceptantów wskazuje kandydata jako akceptanta**

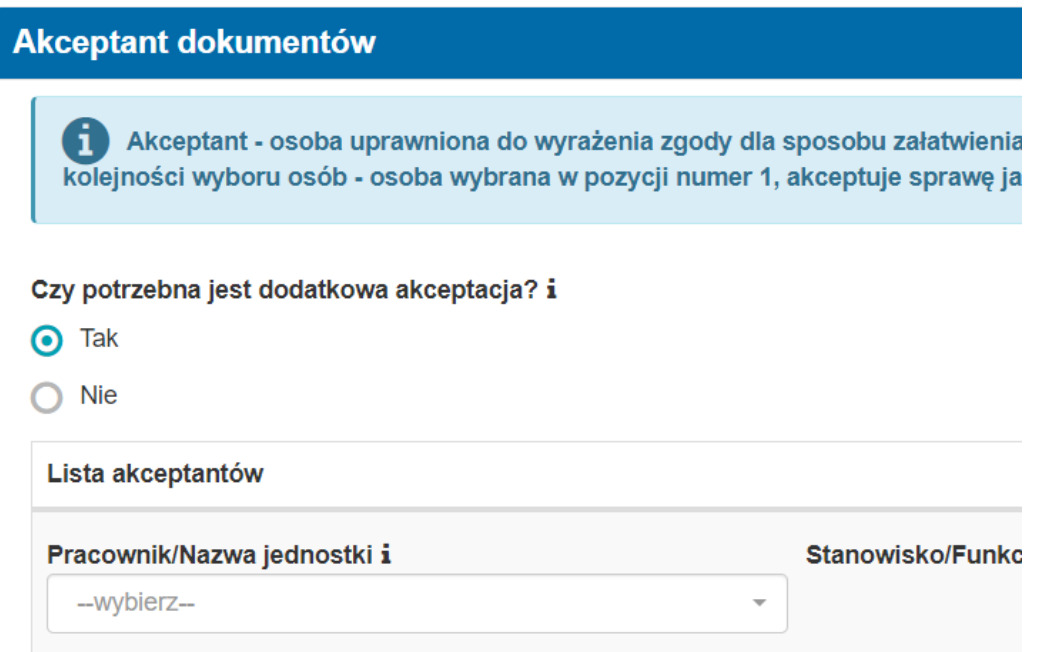

**Po otrzymaniu zadania do akceptacji kandydat wyrażając zgodę na kandydowanie, w sekcji "Dokumenty załączane przez Akceptanta" załącza oświadczenie kandydata - w formie dokumentu pdf podpisanego elektronicznie lub skanu pisma w odręcznym podpisem**

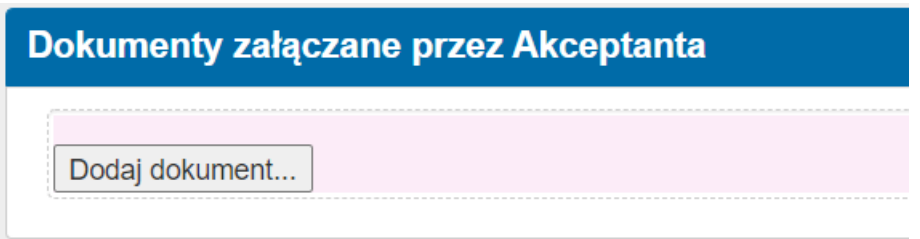

**UWAGA: Oświadczenia/Informacje lustracyjne przekazujemy do UKW wyłącznie w formie papierowej.**

**5. Wnioskujący kończy zadanie wybierając opcję "Prześlij do realizacji" a następnie "Wyślij"**

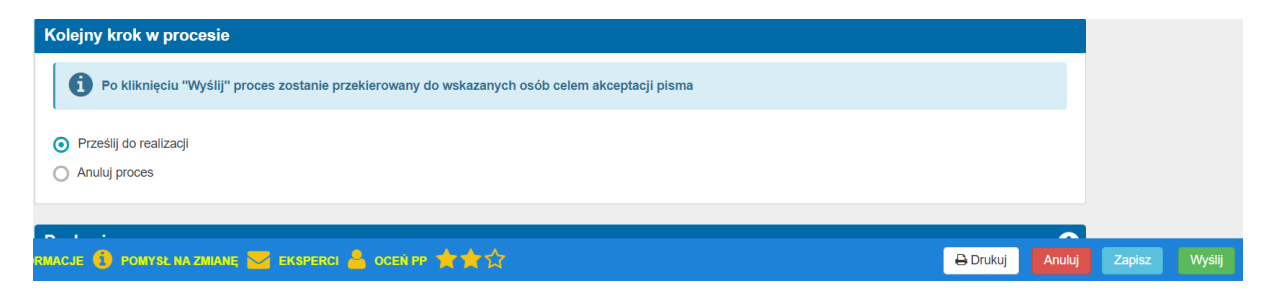

**Akceptant kończy sprawę wybierając opcję "Akceptuj pismo i prześlij do dalszego**  procedowania" a następnie "Wyślij"

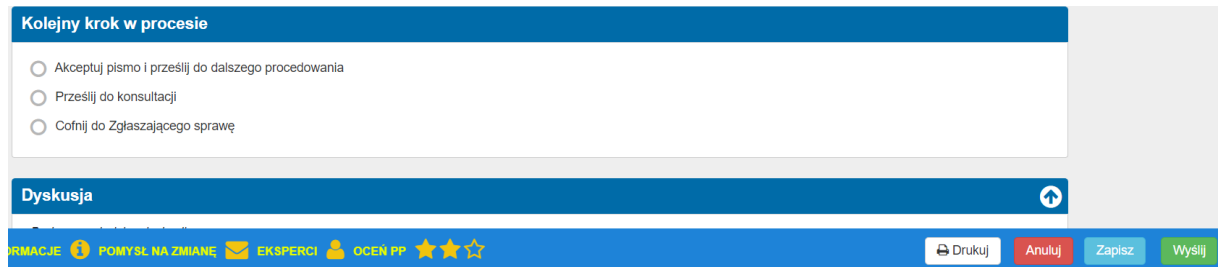